## Working with the Remote Desktop Collection at the Faculty of Economics and Social Sciences

Rev. 11/15/22

- 1. Install the VPN Cisco Secure Client-AnyConnect according to these <u>instructions</u> and connect to the university network.
- 2. Open the webpage <u>https://ts.dwirt.uni-heidelberg.de</u> with a browser of your choice. Please clear your browser cache if it is not possible to reach the website pictured below.
- 3. Please sign in using your Uni-ID.

| Image: Antiperformance     Image: Antiperformance     Image: Antiperformance <th></th> <th>sktop-Webclient × +</th> <th></th> <th></th> <th></th> <th></th> <th></th> <th></th> <th></th> <th></th> |                             | sktop-Webclient × +        |                                          |                                |          |      |    |           |   |  |
|----------------------------------------------------------------------------------------------------|-----------------------------|----------------------------|------------------------------------------|--------------------------------|----------|------|----|-----------|---|--|
| tenschutzeinstellungen für verwaltete Ressourcen wurden von Ihrer Organisation vorab festgelegt, Weitere Informationen                                                                                                    | $\leftarrow \rightarrow $ G | https://wiso-wtscb.d       | wirt.uni-heidelberg.de/RDWeb/webclient/  |                                |          | ο Γ≞ | `⊕ | InPrivate |   |  |
| • Wird geladen<br>Anmelden<br>Benutzemane<br>ab123<br>Kennwort                                                                                                    |                             |                            |                                          |                                |          |      |    | ∻ 2       | ŝ |  |
| Wird geladen<br>Anmelden<br>Benutzemane<br>ab123<br>Kennwort                                                                                                    | itenschutzeinstellu         | ingen für verwaltete Resso | urcen wurden von Ihrer Organisation vora | ib festgelegt. Weitere Informa | ationen  |      |    |           |   |  |
| Wird geladen<br>Anmelden<br>Benutzername<br>ab123<br>Kennwort                                                                                                    |                             |                            |                                          |                                |          |      |    |           |   |  |
| Wird geladen<br>Anmelden<br>Benutzemane<br>ab123<br>Kennwort                                                                                                    |                             |                            |                                          |                                |          |      |    |           |   |  |
| Benutzemame<br>ab123<br>Kennwort                                                                                                    |                             |                            | Wi                                       | rd geladen                     |          |      |    |           |   |  |
| Benutzemame<br>ab123<br>Kennwort                                                                                                    |                             |                            |                                          |                                |          |      |    |           |   |  |
| Benutzemame<br>ab123<br>Kennwort                                                                                                    |                             |                            |                                          |                                |          |      |    |           |   |  |
| Benutzemame<br>ab123<br>Kennwort                                                                                                    |                             |                            | Anmelden                                 |                                |          |      |    |           |   |  |
| ab123<br>Kennwort                                                                                                    |                             |                            | , anneiden                               |                                |          |      |    |           |   |  |
| Kennwort                                                                                                    |                             |                            |                                          |                                |          |      |    |           |   |  |
|                                                                                                    |                             |                            | ab123                                    |                                |          |      |    |           |   |  |
|                                                                                                    |                             |                            | Kennwort                                 |                                |          |      |    |           |   |  |
| Datenschutzrichtlinie Anmelden                                                                                                    |                             |                            |                                          |                                |          |      |    |           |   |  |
| <u>Datenschutzrichtlinie</u> Anmelden                                                                                                    |                             |                            |                                          |                                |          |      |    |           |   |  |
|                                                                                                    |                             |                            | Datenschutzrichtlinie                    |                                | Anmelden |      |    |           |   |  |
|                                                                                                    |                             |                            |                                          |                                |          |      |    |           |   |  |
|                                                                                                    |                             |                            |                                          |                                |          |      |    |           |   |  |
|                                                                                                    |                             |                            |                                          |                                |          |      |    |           |   |  |
|                                                                                                    |                             |                            |                                          |                                |          |      |    |           |   |  |
|                                                                                                    |                             |                            |                                          |                                |          |      |    |           |   |  |
|                                                                                                    |                             |                            |                                          |                                |          |      |    |           |   |  |
|                                                                                                    |                             |                            |                                          |                                |          |      |    |           |   |  |

4. After you are successfully logged in, the screen should look like the picture below. If not, please send an email to <u>edv@wiso.uni-heidelberg.de</u>.

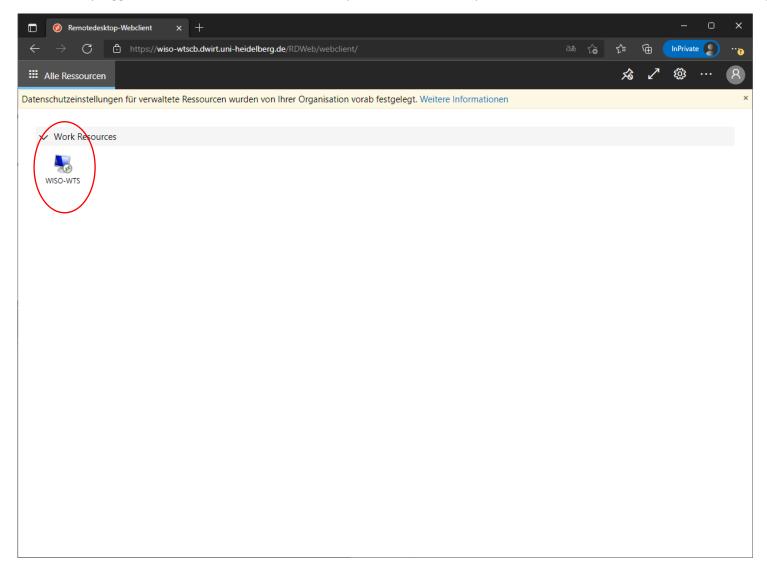

- 5. You should turn off the option "Unterstützen Sie uns…" under preferences (Symbol: Gear).
- If you choose the option "RDP-Datei herunterladen" ("Download RDP-File"), a suitable RDP-File will be downloaded which you have to open with a corresponding program (refer to 8.). However, we recommend to use the "Browser solution" (see screenshot on the next page). (Exception: If you are using MAXQDA, you are still required to work with the RDP-Files.)
- 7. You do not have to redownload the file every time, just restart, if you want to reconnect. In this case, it is necessary to enter your Uni-ID as user name in the form "AD\Your Uni-ID".
- Downloaded RDP-Files are being detected automatically under Windows. If you are using MacOS, please follow this link <a href="https://apps.apple.com/de/app/microsoft-remote-desktop/id1295203466?mt=12">https://apps.apple.com/de/app/microsoft-remote-desktop/id1295203466?mt=12</a> and download the application. For Linux users one recommendation is e.g. <a href="https://remmina.org/">https://remmina.org/</a>.

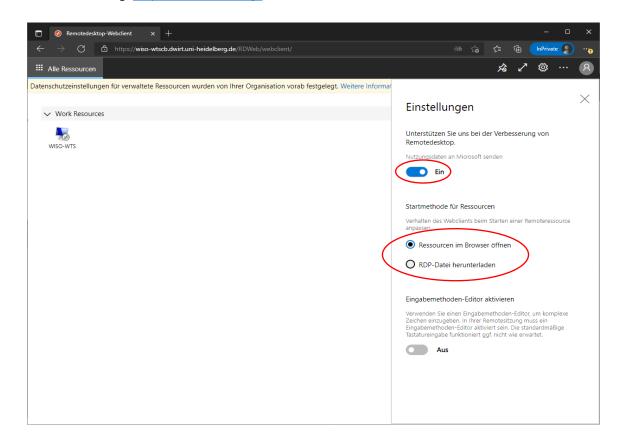

| Image: Control of the part / wiscower with with with with which with we had be by we had be by we had be by we had be by we had be by we had be by we had by we had by had by had | Image: Alle Ressourcen     Datenschutzeinstellungen für verwaltete Ressourcen wurden von Ihrer Organisation vorab festgelegt. Weitere Informationen     V Work Resources     Image: State State Stat | 🔲 🔞 Remotedesktop-Webclient 🗙 -              |                                                                                                    |                                                                       |       |      | -       | D     | ×   |
|----------------------------------------------------------------------------------------------------|----------------------------------------------------------------------------------------------------|----------------------------------------------|----------------------------------------------------------------------------------------------------|-----------------------------------------------------------------------|-------|------|---------|-------|-----|
| Datenschutzeinstellungen für verwaltete Ressourcen wurden von Ihrer Organisation vorab festgelegt. Weitere Informationen       ×         Work Resources       Wiso-WTS         Wiso-WTS       Auf lokale Ressourcen zugreifen         Der Remotecomputer soll auf folgende Ressourcen dieses Computers zugreifen können:       ✓ Drucker         Dateiübertragung (Vorschau)       Nicht mehr nach Verbindungen mit diesem Computer fragen                                                                                                    | Datenschutzeinstellungen für verwaltete Ressourcen wurden von Ihrer Organisation vorab festgelegt. Weitere Informationen       ×         Work Resources                                                                                                    | ← → C 🖞 https://wiso-wtscb.                  | dwirt.uni-heidelberg.de/RDWeb/webclient/                                                                                                    |                                                                       | aa t⊕ | £≡ © | InPriva | ite 👂 | ••• |
| <ul> <li>✓ Work Resources</li> <li>Wiso-wiss</li> <li>Muf lokale Ressourcen zugreifen</li> <li>Der Remotecomputer soll auf folgende Ressourcen dieses Computers zugreifen können:</li> <li>✓ Zwischenablage</li> <li>✓ Drucker</li> <li>Dateiübertragung (Vorschau)</li> <li>Nicht mehr nach Verbindungen mit diesem Computer fragen</li> </ul>                                                                                                    | <ul> <li>✓ Work Resources</li> <li>WSO-WTS</li> <li>         Auf lokale Ressourcen zugreifen         Der Remotecomputer soll auf folgende Ressourcen dieses Computers zugreifen         können:</li></ul>                                                                                                    | III Alle Ressourcen                          |                                                                                                    |                                                                       |       | 忿    | ∕ ॐ     |       | 8   |
|                                                                                                    |                                                                                                    | Datenschutzeinstellungen für verwaltete Ress | Mathematical Contraction       Auf lokale Ressourcen zugre         Der Remotecomputer soll auf folgende Ressourcer können:         Zwischenablage         Zwischenablage         Dateiübertragung (Vorschau) | <b>eifen</b><br>n dieses Computers zugreifen<br>er<br>Computer fragen |       |      |         |       | 8   |

If the connection does not work (e.g. certificate error) please clear your browser cache!

9. After logging into the remote desktop, your start menu and desktop should look similar to the screenshot below:

| Fi          | ierkorb   |                            |                          |                       |                           |
|-------------|-----------|----------------------------|--------------------------|-----------------------|---------------------------|
| ≡           | Zuletz    | t hinzugefügt              | Windows Server           |                       |                           |
|             | TxC       | TeXnicCenter               |                          |                       |                           |
|             | #         |                            |                          | Σ                     | Σ                         |
|             |           | 7-Zip                      | Server-<br>Manager       | Windows<br>PowerShell | Windows<br>PowerShell ISE |
|             | A         |                            |                          |                       |                           |
|             |           | ABBYY FineReader PDF 15    | <b>*</b>                 |                       |                           |
|             | AB        | Access                     | Windows-<br>Verwaltungsp | Task-Manager          | Systemsteuer              |
|             |           | Acrobat Reader DC          |                          |                       |                           |
|             | Л         | Adobe Acrobat DC           |                          | A.                    |                           |
|             | <u>با</u> | Adobe Acrobat Distiller DC | Remotedeskt              | Ereignisanzeige       | Explorer                  |
|             |           | Anaconda3 (64-bit)         |                          |                       |                           |
|             |           |                            |                          |                       |                           |
| 8           |           | ArcGIS                     |                          |                       |                           |
| Ľ           |           | Audacity                   |                          |                       |                           |
| 2           | c         |                            |                          |                       |                           |
|             |           | CDBurnerXP                 |                          |                       |                           |
| ŝ           |           | Citavi 6                   |                          |                       |                           |
| <u>(</u> 1) | E         |                            |                          |                       |                           |
| Start       | <b>**</b> | Finstellungen              |                          |                       |                           |
|             | Q         | H: 🤶 🥅                     |                          |                       |                           |